# Jednovýběrové testy

### Komentované řešení pomocí MS Excel

### Vstupní data

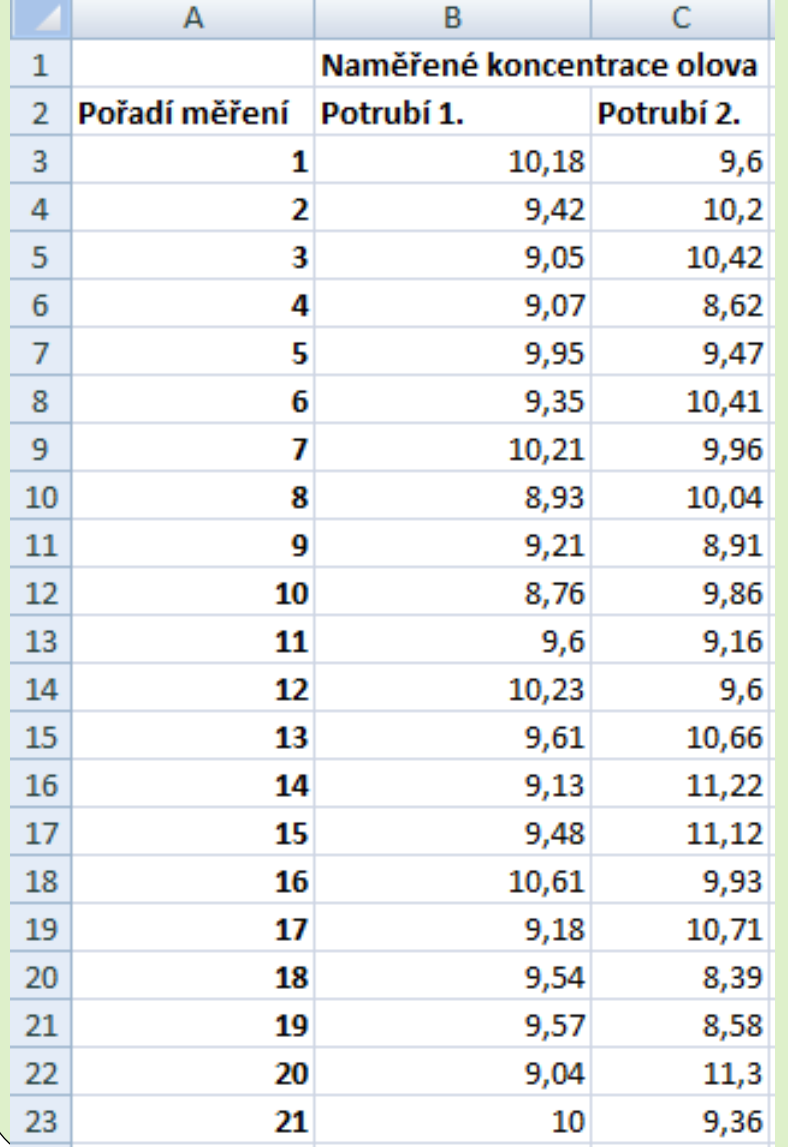

 V dalším budeme předpokládat, že tabulka se vstupními daty je umístěna v oblasti A1:C23 (viz. obrázek)

### Základní statistiky

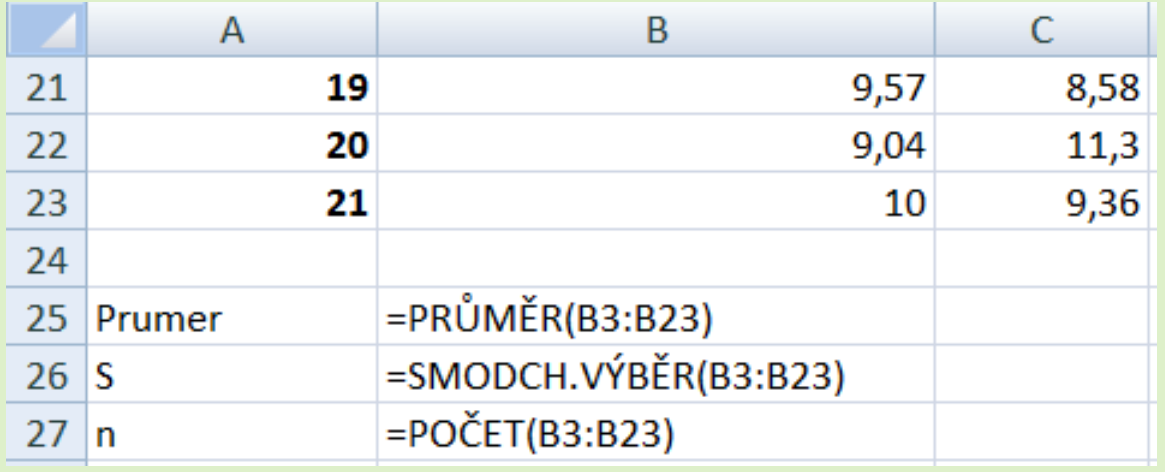

 vložíme vzorce pro výpočet výběrového průměru, výběrové směrodatné odchylky (S) a počtu měření (n)

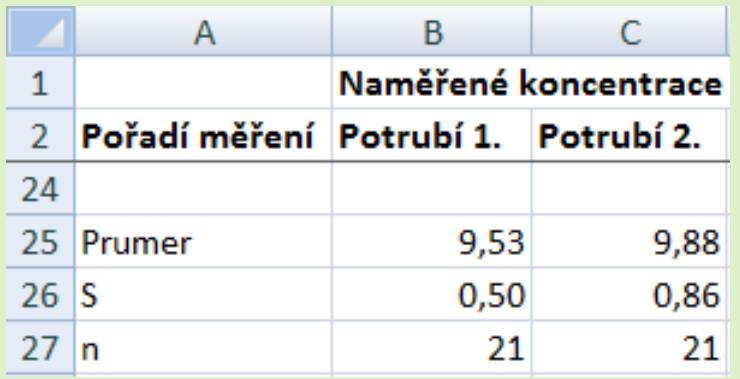

 Vzorce zkopírujeme i do sloupce "C". Vidíme, že průměrná koncentrace v obou potrubích je menší než 10 µg/l. Budeme testovat, zda je tento rozdíl statisticky významný. Variabilita koncentrací v prvním potrubí je menší než variabilita ve druhém potrubí.

## Ověření předpokladů – střední hodnoty

### Postup:

- K tabulce přidáme sloupec s limitními hodnotami 10 (D3:D23) pro zobrazení čáry odpovídající limitu.
- Označíme oblast s měřeními včetně hlavičky a přidaného limitu  $(B2:D23) \rightarrow$  otevřeme kartu "Vložení"  $\rightarrow$  klikneme na "Spojnicový (panel "Grafy") a vybereme "spojnicový se značkami".
- Pro větší přehlednost:
	- Upravíme formát datové řady představující limit 10 a odstraníme jí z legendy,
	- Přidáme názvy os a název grafu.

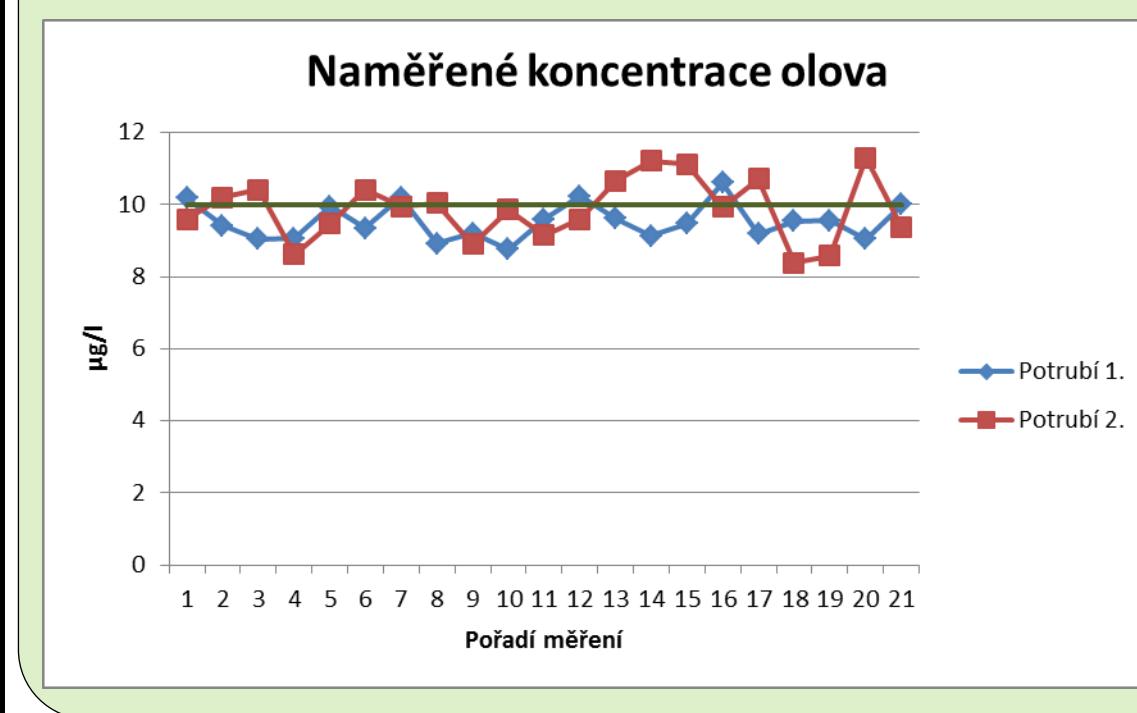

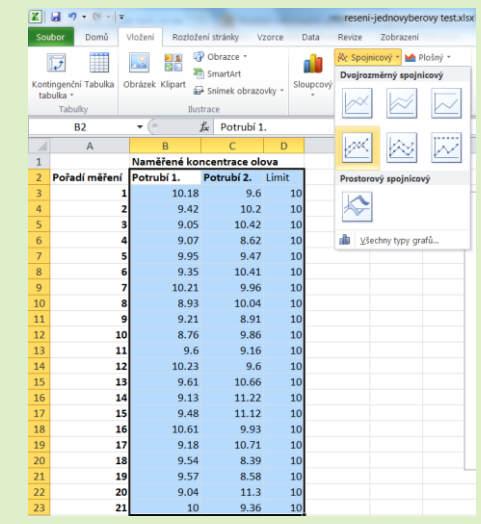

### Interpretace výsledků

- V grafu vývoje naměřených koncentrací není patrný žádný trend. **Lze** tedy **předpokládat**, že **střední hodnoty** jednotlivých měření **jsou** v případě obou potrubí **konstantní** (tj. nezávisí na čase).
- Dále můžeme pozorovat, že naměřená koncentrace olova u obou potrubí v některých případech překročila limitní mez  $10 \mu g/l$ .
- U potrubí 2 došlo k překročení častěji a o větší hodnoty než u potrubí 1.

## Ověření předpokladů – rozptyly

### Postup:

- Pro každé potrubí spočítáme rezidua ( $e = X_i \overline{X}$ ) v nové tabulce: vložíme vzorec "=B3-B\$25" do buňky I29 a rozkopírujeme do celé oblasti I29:J49
- Označíme oblast s rezidui včetně hlavičky  $(128:J49) \rightarrow$  otevřeme kartu "Vložení"  $\rightarrow$  klikneme na "Sloupcový (panel "Grafy") a vybereme "Skupinový sloupcový"
- Pro větší přehlednost:
	- Na kartě "Návrh" klikneme na "Zaměnit řádek za sloupec" a na téže kartě změníme styl grafu na jednobarevný,
	- Odebereme legendu, přidáme název svislé osy a název grafu.

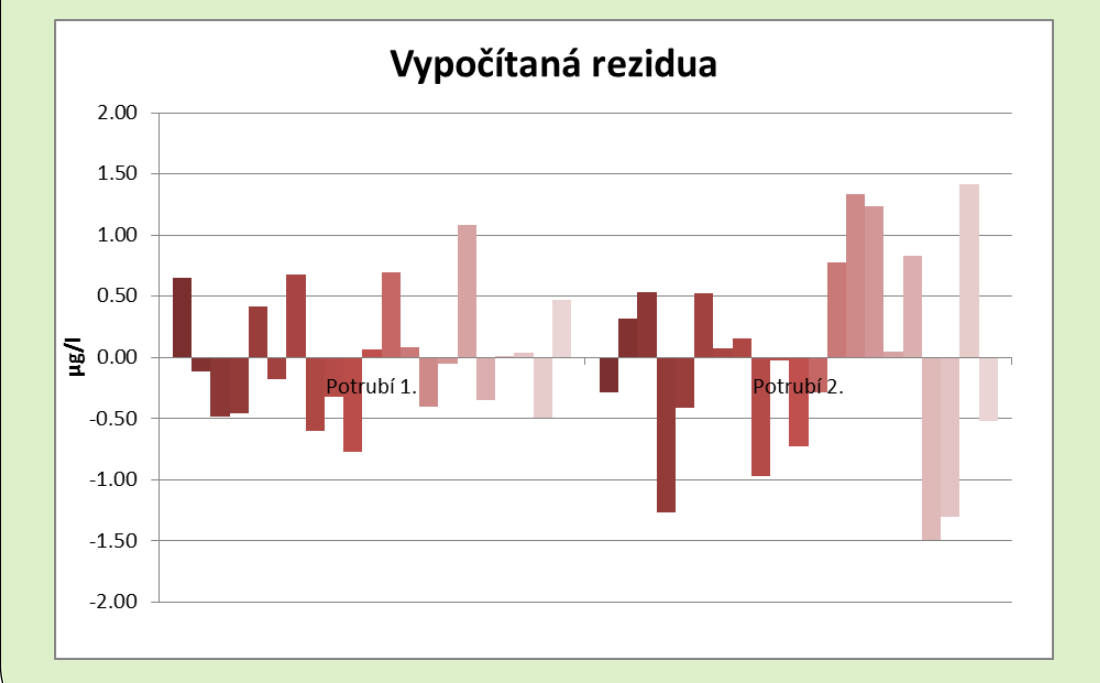

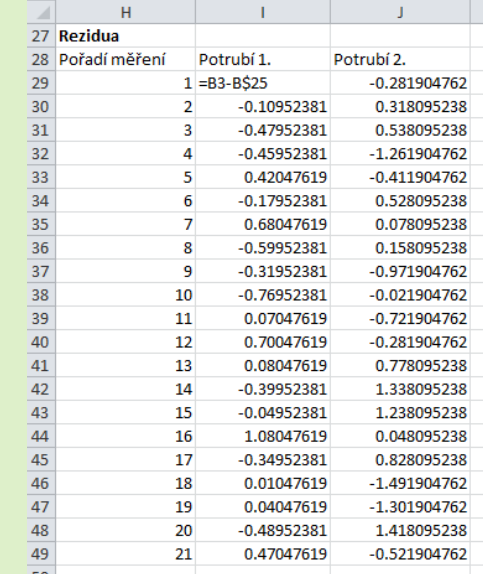

### Interpretace výsledků

- V grafech vývoje vypočítaných reziduí jednotlivých potrubí není patrný žádný systematický vývoj tedy nedochází ani k výraznému růstu ani poklesu absolutních hodnot reziduí. Můžeme tedy předpokládat, že **rozptyly** jednotlivých měření **jsou** v případě obou potrubí **konstantní** (tj. nezávisí na čase).
- Rezidua se jeví velmi náhodně a nesystematicky, což je důležité pro aplikaci jednovýběrových testů.

## **Postup:** Ověření normality – histogramy 1

- Měření musíme rozdělit do intervalů.
	- Počet intervalů (k) určíme podle Yuleova pravidla: *k = 2,5\*n1/4*
	- Šířka intervalu bude *d = (Max – Min)/k*, kde s ohledem na předpokládanou normalitu volíme *Max = Prumer + 2\*S,*  a *Min = Prumer - 2\*S*

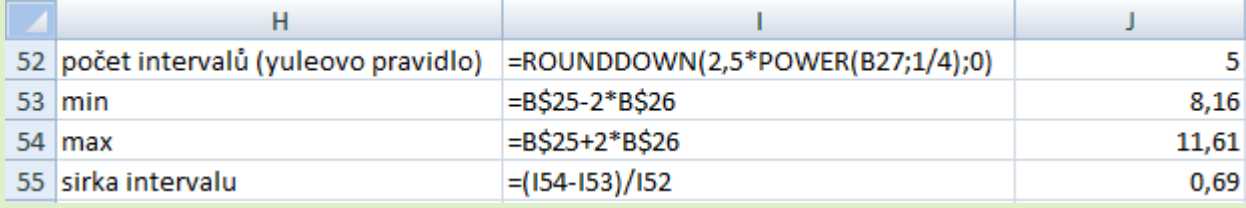

- Nyní sestavíme intervaly: (0,Min),(Min, Min+d),…,(Max –d, Max), (Max, 100) a spočítáme středy intervalů (střed prvního a posledního intervalu volíme jako příslušná krajní hodnota  $\pm d/2$ ).
- Spočítáme relativní četnosti měření v jednotlivých intervalech (počet měření v daném intervalu / celkový počet měření) – pomocí funkce **COUNTIF**
- Pro srovnání dopočítáme očekávané pravděpodobnosti v jednotlivých intervalech za předpokladu normality (pomocí distribuční funkce normálního rozdělení **NORMDIST**, kde zvolíme *µ = Prumer,* a *σ = S*.
- Kromě funkce COUNTIF by se tabulka četností dala sestrojit také pomocí nástroje "Kontingenční tabulka".

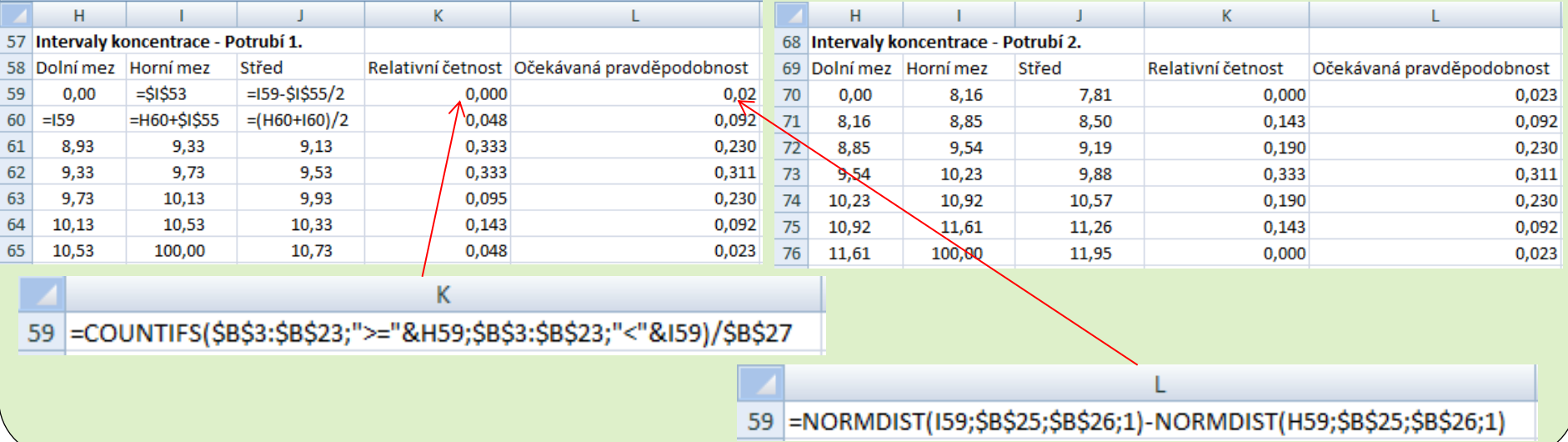

## Ověření normality – histogramy 2

### Postup:

- Z tabulek relativních četností (viz. předchozí slide) dále vytvoříme sloupcové grafy. Postup pro oba grafy je podobný.
	- Označíme tabulku s relativními četnostmi a očekávanými pravděpodobnostmi (K58:L65)
	- Karta "Vložení"  $\rightarrow$  "Sloupcový" (panel "Grafy")  $\rightarrow$  vybereme "Skupinový sloupcový"
	- Pro přehlednost přidáme název grafu, název vodorovné osy a do popisků vodorovné osy vložíme středy intervalů.

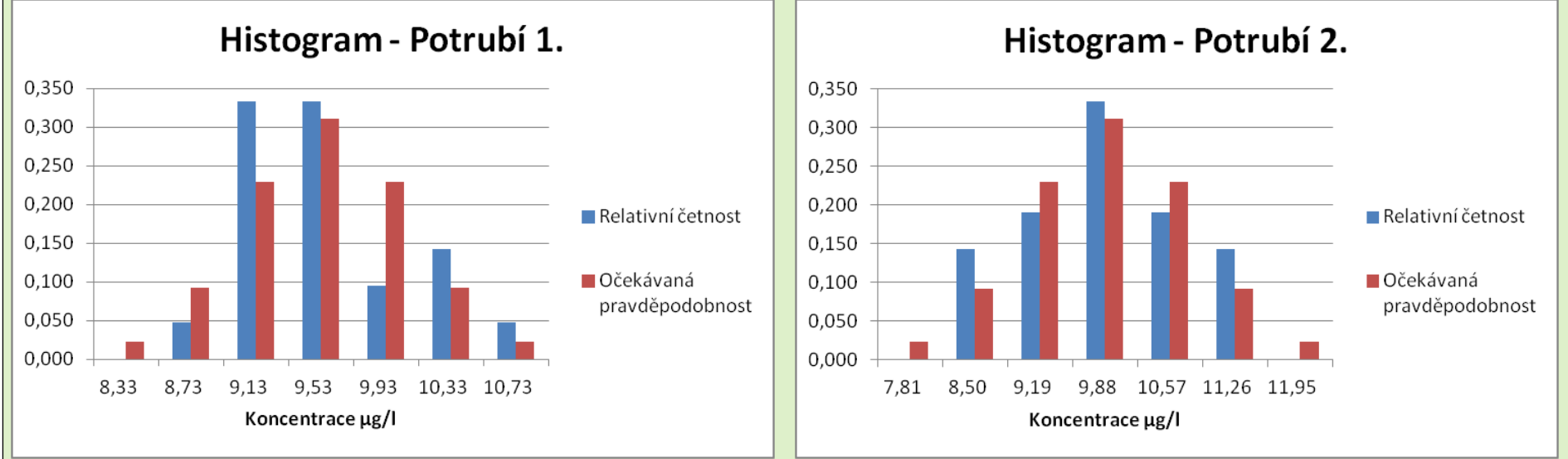

### Interpretace výsledků:

- U Potrubí 2 jsou rozdíly mezi relativními četnostmi a očekávanými pravděpodobnostmi (za předpokladu normality) poměrně malé a předpoklad normality je tedy oprávněný. V případě Potrubí 1 jsou tyto rozdíly větší, ovšem vzhledem k relativně malému počtu pozorování to ještě nemusí nutně znamenat, že rozdělení koncentrací není normální.
- Potvrzují se naše předchozí zjištění o tom, že koncentrace v Potrubí 2 jsou ve srovnání s Potrubím 1 o trochu vyšší a více rozptýlené.
- Výsledná podoba histogramu může být velmi citlivá na volbu intervalů (jsou-li naměřené hodnoty blízko hranicím intervalů, může i při malé změně hranic dojít k zásadní změně v histogramu). Protože je předpoklad normality klíčový, ověříme jej ještě pomocí tzv. Q-Q grafů.

## Ověření normality – Q-Q grafy 1

### Postup:

- Naměřené hodnoty v jednotlivých potrubích musíme nejdříve vzestupně uspořádat:
	- Zkopírujeme naměřené hodnoty do nové oblasti (jinak bychom ztratili původní uspořádání).
	- Označíme koncentrace pro Potrubí 1 (vč. hlavičky), tj. I88:I109.
	- Karta "Data"  $\rightarrow$  "Seřadit" (panel "Seřadit a  $filtrovat'') \rightarrow vybereme$ , Pokračovat s aktuální  $oblastí'' \rightarrow stiskneme$ , Seřadit" $\rightarrow$  ponecháme nastavení Seřadit podle: Potrubí 1; Řazení: Hodnoty; Pořadí: Od nejmenšího k největšímu.
	- Podobně postupujeme pro Potrubí 2.
- Dále dopočítáme
	- kumulativní pravděpodobnosti s korekcí na spojitost (pro *i*-tou nejmenší hodnotu je to *(i-0,5)/n,*
	- příslušné teoretické kvantily normovaného normálního rozdělení N(0,1) , tedy  $u_i = \Phi^{-1}[(i-0.5)/n]$ , a to pomocí funkce **NORMSINV,**
	- Pro každé potrubí zvlášť: standardizované hodnoty uspořádaných koncentrací, tj.

*Y=(X–Prumer)/S* , které představují skutečné (napozorované) kvantily.

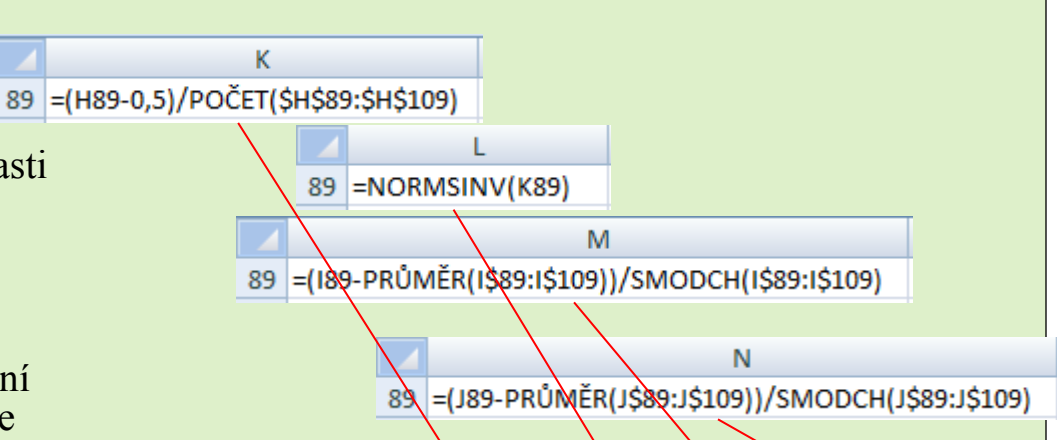

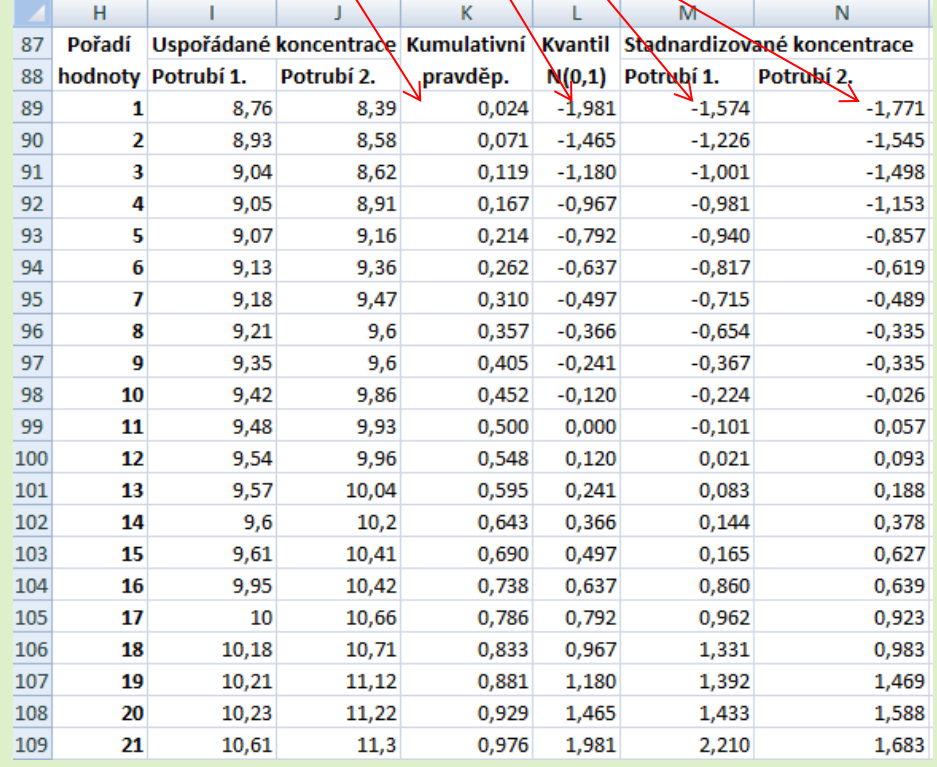

## Ověření normality – Q-Q grafy 2

### Postup:

- Označíme oblast dat s teoretickými kvantily N(0,1) a standardizovanými uspořádanými koncentracemi (L89:M109).
- Karta "Vložení"  $\rightarrow$  "Bodový" (panel "Grafy")  $\rightarrow$  vybereme "Bodový pouze se značkami".
- **•** Přidáme novou řadu (diagonálu): Karta "Návrh" $\rightarrow$  "Vybrat data"  $\rightarrow$  "Přidat" (Položky legendy(řady))  $\rightarrow$  Hodnoty X řad: vložíme oblast s kvantily N(0,1), tedy L89:L109; Hodnoty Y řad: vložíme totéž (L89:L109 ).
- Upravíme formát nově přidané řady (pravým tlačítkem klikneme na příslušnou řadu v grafu): Možnosti značek = vybereme "žádné", Barva čáry = vybereme "plná čára" a zvolíme červenou barvu.
- Pro přehlednost přidáme název grafu a odebereme legendu.

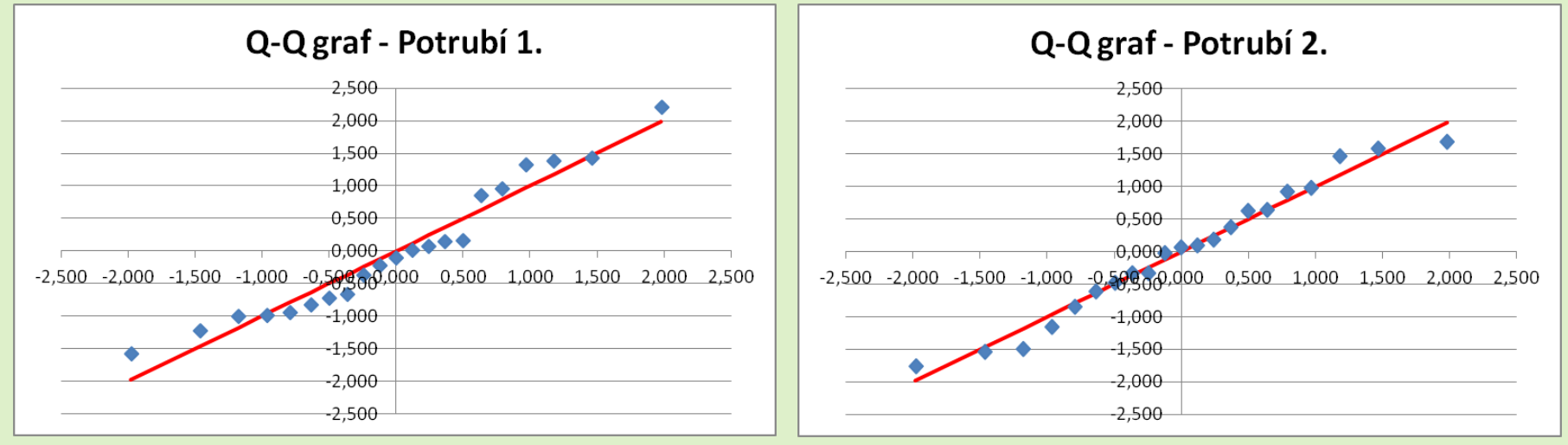

Interpretace výsledků:

- Q-Q graf vykresluje teoretické (očekávané) kvantily (osa X) vůči empirickým (naměřeným) kvantilům (osa Y). Čím blíže jsou jednotlivé body červené ose 1.a 3. kvadrantu, tím lépe empirické rozdělení odpovídá tomu teoretickému.
- Na rozdíl od histogramu zde nedochází ke zkreslení kvůli zařazení dat do intervalů, na druhou stranu Q-Q graf neznázorňuje polohu ani variabilitu pozorování.
- V obou případech (Potrubí 1 i Potrubí 2) jsou jednotlivé body velmi blízko červené ose 1. a 3. kvadrantu, což indikuje, že empirické rozdělení odpovídá rozdělení teoretickému. Můžeme tedy oprávněně předpokládat, že naměřené koncentrace u obou potrubí pochází z normálního rozdělení. To není velkým překvapením, protože chyby v měření se velmi často řídí normálním rozdělením.

## Test o střední hodnotě (úloha A)

Postup (podrobný popis a vzorce viz. *teorie-jednovyberovy test.pdf*):

- Nastavíme střední hodnotu pro nulovu hypotézu ( $\mu_0 = 10$ ).
- Spočítáme testovou statistiku.
- Podle alternativní hypotézy (H<sub>1</sub>:  $\mu < \mu_0$ ) a hladiny významnosti spočítáme kritickou hodnotu a to pomocí funkce **TINV**.
	- Pozor, TINV není inverzní funkce k distribuční funkci t-rozdělení, je to spíše inverzní funkce k oboustranné funkci přežití tohoto rozdělení, tedy je-li *x=TINV(p,k)*, potom *p = P(|X| > x)*, kde X~t(k). Více viz. nápověda k této funkci. Porovnáním testové statistiky s kritickou hodnotou vyhodnotíme test.
- Pro přesnější představu o průkaznosti výsledků spočítáme p-hodnotu pomocí funkce **TDIST**.
	- Pozor, ani TDIST není distribuční funkce t-rozdělení, nýbrž funkce přežití (buď jednostranná nebo oboustranná dle nastavení parametru "strany"), tedy *TDIST = P(X>x)* nebo *TDIST = P(|X| > x)*. Více viz. nápověda k této funkci.

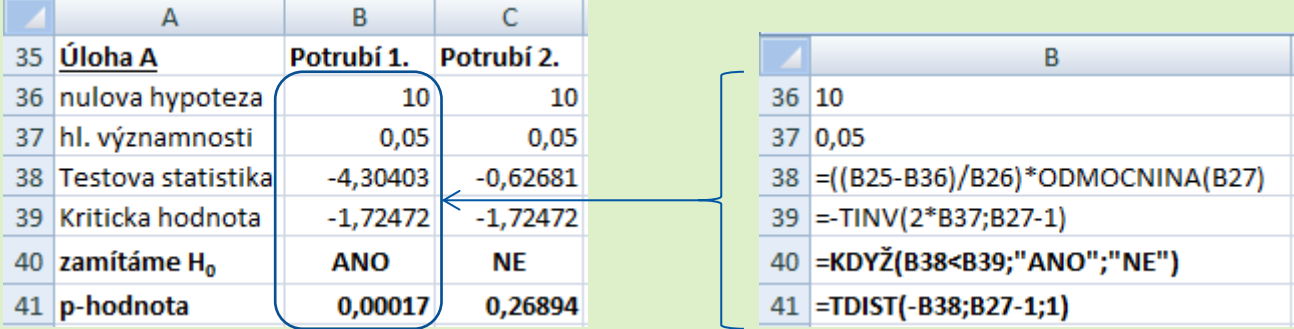

Interpretace výsledků (obecný popis viz. *teorie-jednovyberovy test.pdf*):

- **V případě Potrubí 1**. zamítáme  $H_0$ :  $\mu = \mu_0$  a přijímáme alternativní hypotézu  $H_1$ :  $\mu < \mu_0$ . To znamená, že naměřené koncentrace prokázaly, že **střední koncentrace olova je nižší než stanovený limit 10µg/l**. Pravděpodobnost chybného závěru je dána hl. významnosti, tj. 5 %. Spočítaná p-hodnota (minimální hl. významnosti pro zamítnutí  $H_0$ ) je hluboko pod 5 %, takže naměřené výsledky jsou opravdu velmi průkazné.
- **V případě Potrubí 2.** nulovou hypotézu H<sub>0</sub>:  $\mu = \mu_0$  nezamítáme. Naměřené výsledky jsou tedy neprůkazné a střední **koncentrace olova nemusí být nižší než stanovený limit 10µg/l**. To ovšem nemusí znamenat, že střední koncentrace je vyšší než limit (vždyť naměřený průměr je 9,88, což je stále pod limitem). To pouze znamená, že nemůžeme učinit žádný přesvědčivý závěr. Dosažená p-hodnota výrazně převyšuje 5%, tudíž výsledky jsou opravdu velmi neprůkazné. Ve srovnání s Potrubím 1.jsou totiž naměřené hodnoty koncentrace o něco vyšší (průměr je blíže limitu) a je zde i vyšší variabilita naměřených dat, což zvyšuje míru nejistoty ohledně skutečné střední hodnoty.

## Test o rozptylu (úloha B)

Postup (podrobný popis a vzorce viz. *teorie-jednovyberovy test.pdf*):

- Pro lepší představu odhadneme variační koeficient (V) z dat.
- Spočítáme mezní směrodatnou odchylku odpovídající nulové hypotéze ( $\sigma_0 = 0.08*$ Prumer).
- Spočítáme testovou statistiku.
- Protože nemáme zadanou požadovanou hladinu významnosti, nebudeme počítat kritický obor.
- Spočítáme p-hodnotu pomocí funkce **CHIDIST**.
	- Pozor, CHIDIST není distribuční funkce  $\chi^2$ -rozdělení, nýbrž funkce přežití tohoto rozdělení, tedy *CHIDIST = P( X>x ).* Více viz. nápověda k této funkci.

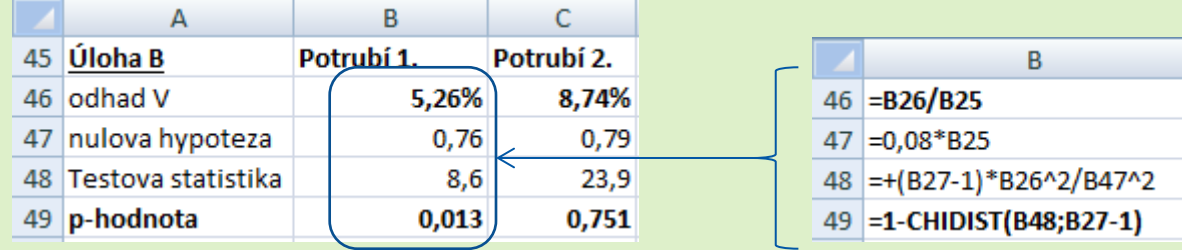

Interpretace výsledků (obecný popis viz. *teorie-jednovyberovy test.pdf*):

- **V případě Potrubí 1**. jsme dosáhli velmi nízké p-hodnoty = 0,013. Můžeme tedy zamítnout H<sub>0</sub>:  $\sigma = \sigma_{0}$  ve prospěch H1 : σ< σ <sup>0</sup> a to i pro hl. významnosti 1,3% . Na základě naměřených koncentrací tedy můžeme **se spolehlivostí vyšší než 98%** (tj. s pravděpodobností chyby méně než 2 %) tvrdit, že předložený **výběr je získán s přesností lepší než 8 %** . Toto **tvrzení lze tedy považovat za prokázané**. Tomu odpovídá i odhadnutá hodnota variačního koeficientu 5,26%, což je výrazně pod požadovanými osmi procenty.
- **V případě Potrubí 2**. vychází velmi vysoká p-hodnota = 0,751. Pro zamítnutí H<sub>0</sub>: σ= σ<sub>0</sub> ve prospěch H<sub>1</sub>: σ< σ<sub>0</sub> by hl.významnosti musela být alespoň 76 %. Tvrdit, že předložený **výběr je získán s přesností lepší než 8 %** můžeme tedy **pouze se spolehlivostí mensí než 25%** (tj. s pravděpodobností chyby více než 75 %). Toto **tvrzení tedy** rozhodně **nelze považovat za prokázané**. Tomu odpovídá i odhadnutá hodnota variačního koeficientu 8,74%, což je dokonce více než požadovaných osm procent. Pozor, nemusí to ještě automaticky znamenat, že výběr je získán s přesností horší než 8 %. Toto můžeme tvrdit se spolehlivostí cca 75 % (tj. pravděpodobností chyby 25 %), což je běžně považováno za neprůkazné.